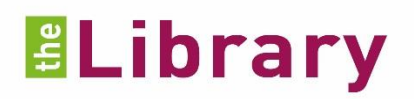

## **How to book a computer using MyPC**

## **Book a computer in the Library up to seven days in advance**

You can find the link to the Library website from either LearnZone or from Student Links on the Menu option on the front page of the College website.

You will be able to see a plan of all the computers in the Library and a key to the software installed. This may be important if you need to use specialist software.

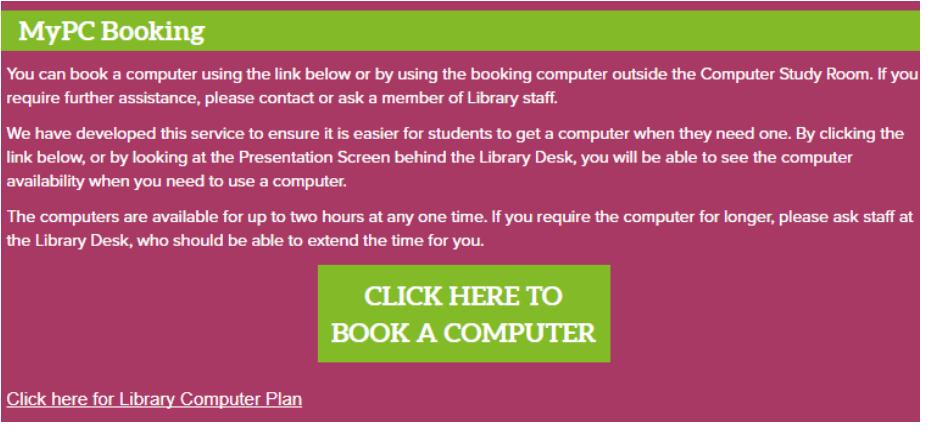

Click to book a computer and log in with your college user name and password.

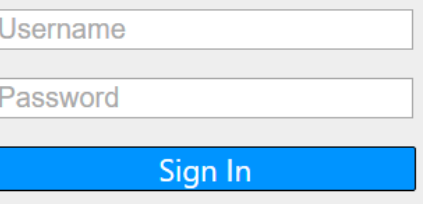

The MyPC Booking screen will open up for you.

There are a number of drop down menus which can be used to help you select the right computer on the right day.

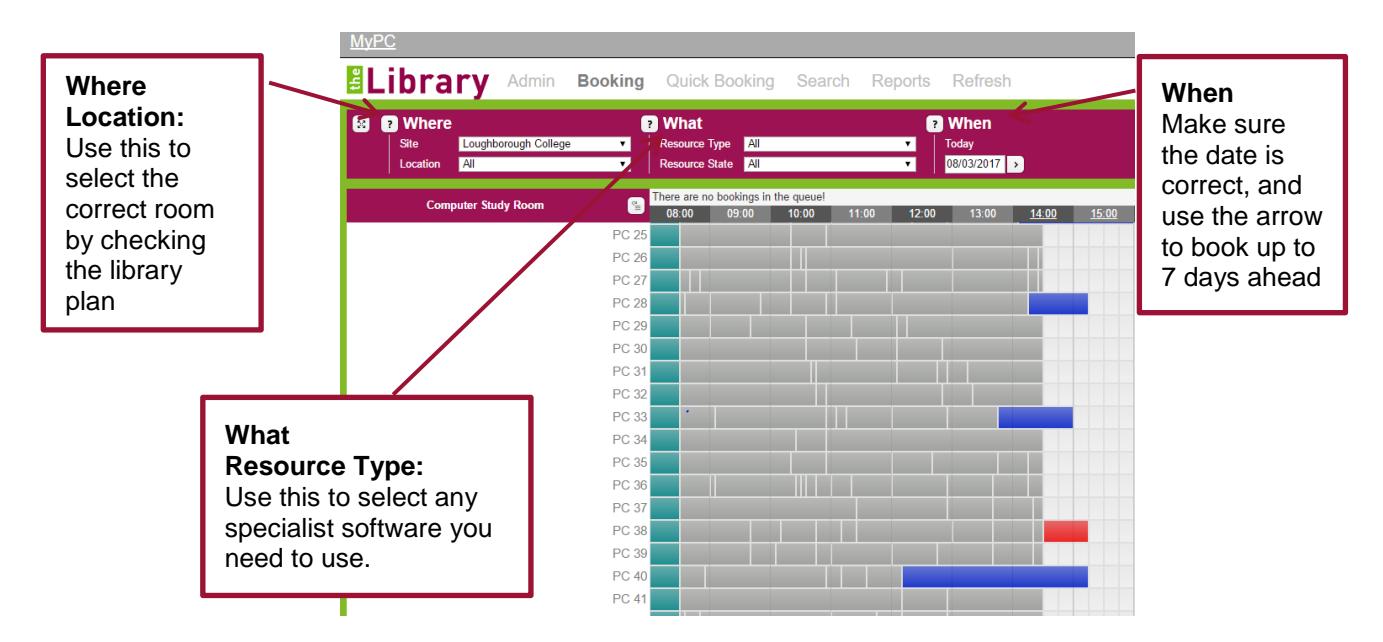

You will see all the computer numbers down the page, and the time of day across the page. In order to select a computer and book a time, you need to click into the **white** square to the right of the computer number and under the time you want to book.

For example if you want to book PC 29 from 15:00 you must click in the square as shown.

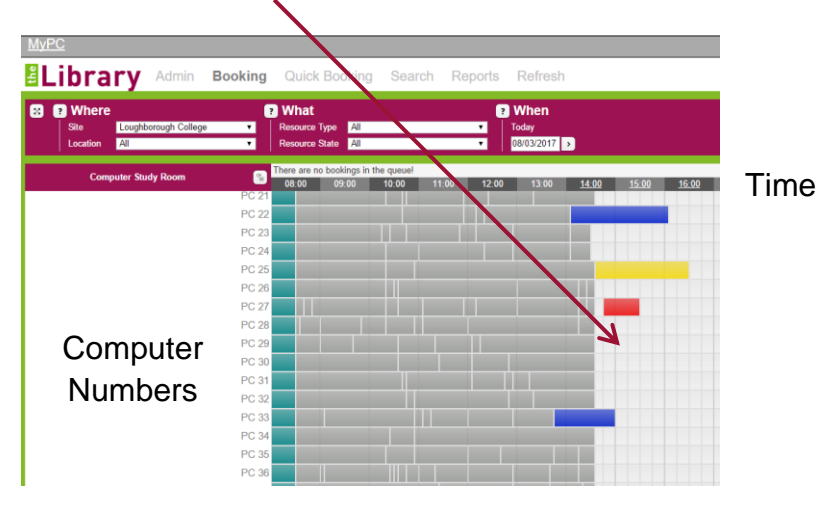

The Booking screen will appear and you can decide how long you want to use the computer, for up to a maximum time of 2 hours, then click the **SAVE** button to make the reservation.

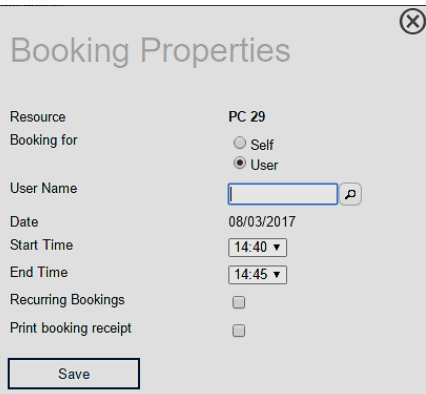

Your own computer booking shows as yellow on the screen. Other bookings show as red (future bookings) or blue (logged on).

Logout of the MyPC site when you have made your booking.

## **Things to remember:**

You can book or use a computer up to four times a day for up to 2 hours at a time. If you exceed this amount of time by logging on to several computers you will see a message on your screen.

Please come to the Library Desk and we can help you make sure you can log on. We have set this rule to prevent some users potentially using a computer for up to eight hours each day and make it fairer for everyone.

## **If You Need Help**

Phone: 01509 618318 Email:Library@loucoll.ac.uk

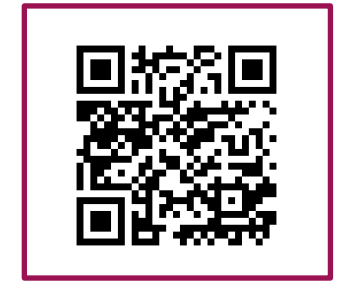